# **Sourcery G++ Lite**

# **MIPS GNU/Linux**

# **Sourcery G++ Lite 4.2-129**

# **Getting Started**

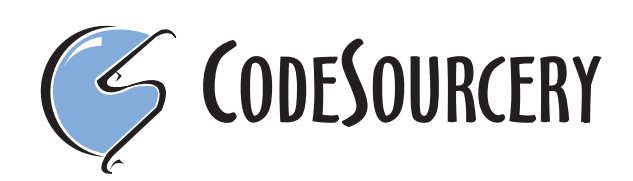

#### **Sourcery G++ Lite: MIPS GNU/Linux: Sourcery G++ Lite 4.2- 129: Getting Started**

CodeSourcery, Inc. Copyright © 2005, 2006, 2007, 2008 CodeSourcery, Inc. All rights reserved.

# **Preface**

This preface introduces *Getting Started With Sourcery G++ Lite*. It explains the structure of this guide and lists other sources of information that relate to Sourcery G++ Lite.

## **1. Intended Audience**

This guide is written for people who will install and/or use Sourcery G++ Lite. This guide provides a step-by-step guide to installing Sourcery G++ Lite and to building simple applications. Parts of this document assume that you have some familiarity with using the command-line interface.

# **2. Organization**

This document is organized into the following chapters and appendices:

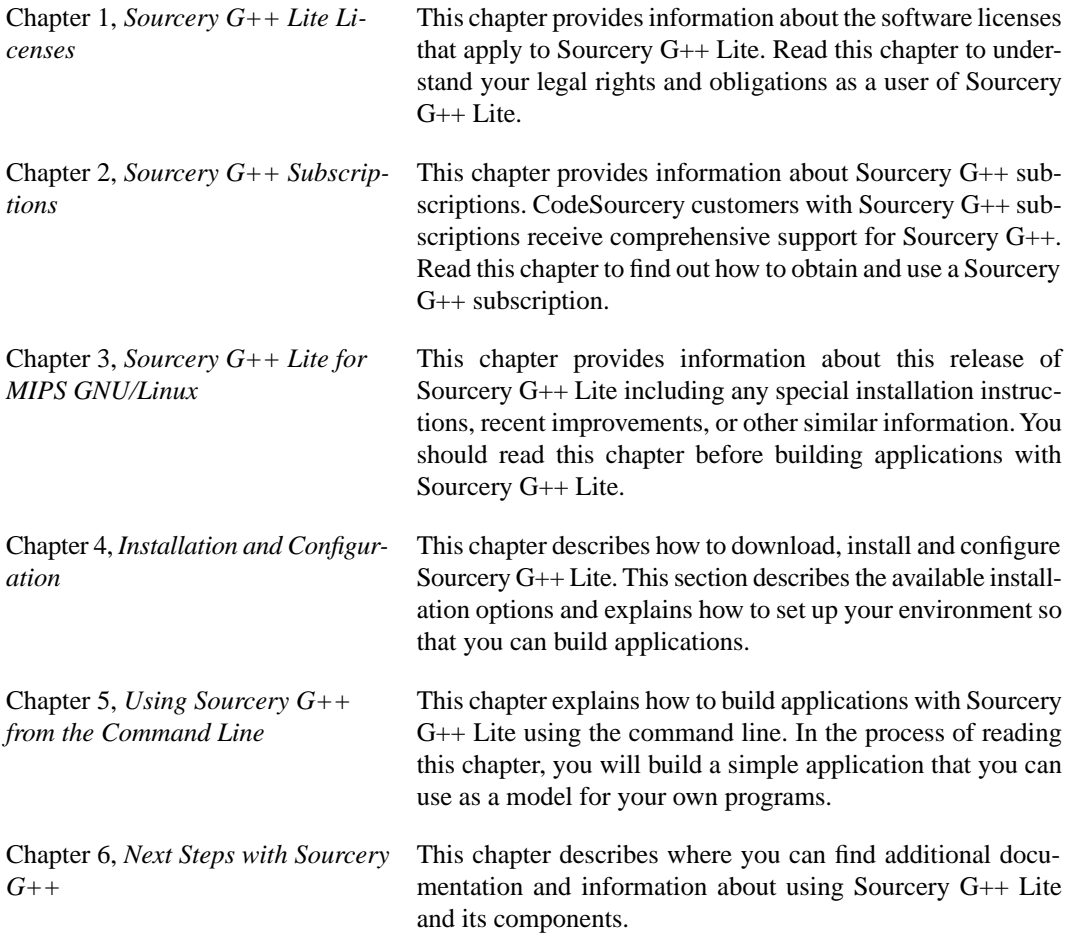

## **3.Typographical Conventions**

The following typographical conventions are used in this guide:

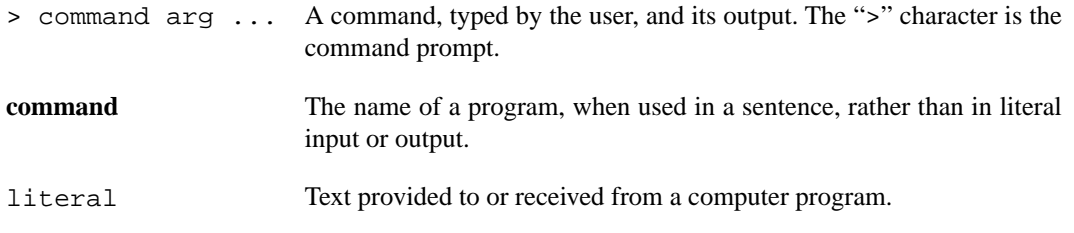

*placeholder* Text that should be replaced with an appropriate value when typing a command. \ At the end of a line in command or program examples, indicates that a long line of literal input or output continues onto the next line in the document.

# <span id="page-5-0"></span>**Chapter 1 Sourcery G++ Lite Licenses**

Sourcery G++ Lite contains software provided under a variety of licenses. Some components are "free" or "open source" software, while other components are proprietary. This chapter explains what licenses apply to your use of Sourcery G++ Lite.You should read this chapter to understand your legal rights and obligations as a user of Sourcery G++ Lite.

### **1.1. Licenses for Sourcery G++ Lite Components**

The table below lists the major components of Sourcery G++ Lite for MIPS GNU/Linux and the license terms which apply to each of these components.

Some free or open-source components provide documentation or other files under terms different from those shown below. For definitive information about the license that applies to each component, consult the source package corresponding to this release of Sourcery G++ Lite. Sourcery G++ Lite may contain free or open-source components not included in the list below; for a definitive list, consult the source package corresponding to this release of Sourcery G++ Lite.

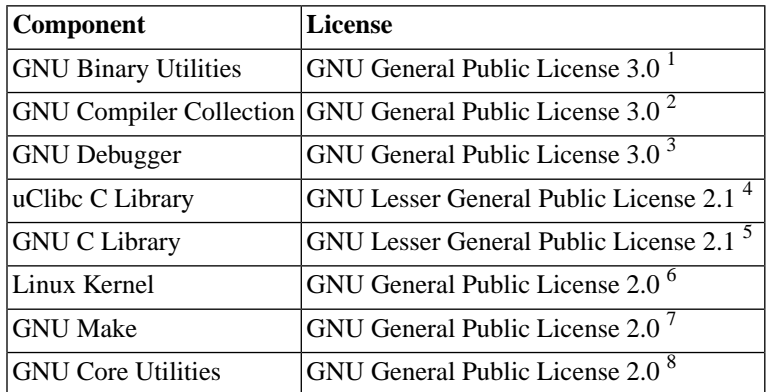

The CodeSourcery License is available in [Section 1.2, "Sourcery G++™ Software License Agree](#page-6-0)[ment"](#page-6-0).

#### **Important**

<span id="page-6-0"></span>Although some of the licenses that apply to Sourcery G++ Lite are "free software" or "open source software" licenses, none of these licenses impose any obligation on you to reveal the source code of applications you build with Sourcery G++ Lite. You can develop proprietary applications and libraries with Sourcery G++ Lite.

## **1.2. Sourcery G++™ Software License Agreement**

- 1. **Parties.** The parties to this Agreement are you, the licensee ("You" or "Licensee") and CodeSourcery. If You are not acting on behalf of Yourself as an individual, then "You" means Your company or organization.
- 2. **The Software.** The Software licensed under this Agreement consists of computer programs and documentation referred to as Sourcery  $G++^{TM}$  Lite Edition (the "Software").

<sup>1</sup> http://www.gnu.org/licenses/gpl.html

 $^{2}$  http://www.gnu.org/licenses/gpl.html<br> $^{3}$  http://www.gnu.org/licenses/gpl.html

http://www.gnu.org/licenses/gpl.html

<sup>4</sup> http://www.gnu.org/licenses/old-licenses/lgpl-2.1.html

<sup>5</sup> http://www.gnu.org/licenses/old-licenses/lgpl-2.1.html

<sup>6</sup> http://www.gnu.org/licenses/old-licenses/gpl-2.0.html

<sup>7</sup> http://www.gnu.org/licenses/old-licenses/gpl-2.0.html

<sup>8</sup> http://www.gnu.org/licenses/old-licenses/gpl-2.0.html

#### 3. **Definitions.**

- 3.1. **CodeSourcery Proprietary Components.** The components of the Software that are owned and/or licensed by CodeSourcery and are not subject to a "free software" or "open source" license, such as the GNU Public License. The CodeSourcery Proprietary Components of the Software include, without limitation, the Sourcery  $G_{++}$  Installer, any Sourcery G++ Eclipse plug-ins, and any Sourcery G++ Debug Sprite. For a complete list, refer to the "Getting Started Guide" included with this distribution.
- 3.2. **Open Source Software Components.** The components of the Software that are subject to a "free software" or "open source" license, such as the GNU Public License.
- 3.3. **Proprietary Rights.** All rights in and to copyrights, rights to register copyrights, trade secrets, inventions, patents, patent rights, trademarks, trademark rights, confidential and proprietary information protected under contract or otherwise under law, and other similar rights or interests in intellectual or industrial property.
- 4. **License Grant to Proprietary Components of the Software.** You are granted a non-exclusive, royalty-free license to install and use the CodeSourcery Proprietary Components of the Software, transmit the CodeSourcery Proprietary Components over an internal computer network, and/or copy the CodeSourcery Proprietary Components for Your internal use only.
- 5. **Restrictions.** You may not: (i) copy or permit others to use the CodeSourcery Proprietary Components of the Software, except as expressly provided above; (ii) distribute the CodeSourcery Proprietary Components of the Software to any third party; or (iii) reverse engineer, decompile, or disassemble the CodeSourcery Proprietary Components of the Software, except to the extent this restriction is expressly prohibited by applicable law.
- 6. **"Free Software" or "Open Source" License to Certain Components of the Software.**  This Agreement does not limit Your rights under, or grant You rights that supersede, the license terms of any Open Source Software Component delivered to You by CodeSourcery. For a list of which license applies to each component, refer to the "Getting Started Guide" included with this distribution.
- 7. **CodeSourcery Trademarks.** Notwithstanding any provision in a "free software" or "open source" license agreement applicable to a component of the Software that permits You to distribute such component to a third party in source or binary form, You may not use any Code-Sourcery trademark, whether registered or unregistered, including without limitation, Code-Sourcery<sup>™</sup>, Sourcery  $G_{++}^{TM}$ , the CodeSourcery crystal ball logo, or the Sourcery  $G_{++}$  splash screen, or any confusingly similar mark, in connection with such distribution, and You may not recompile the Open Source Software Components with the --with-pkgversion or --with-bugurl configuration options that embed CodeSourcery trademarks in the resulting binary.
- 8. **Term and Termination.** This Agreement shall remain in effect unless terminated pursuant to this provision. CodeSourcery may terminate this Agreement upon seven (7) days written notice of a material breach of this Agreement if such breach is not cured; provided that the unauthorized use, copying, or distribution of the CodeSourcery Proprietary Components of the Software will be deemed a material breach that cannot be cured.
- 9. **Transfers.** You may not transfer any rights under this Agreement without the prior written consent of CodeSourcery, which consent shall not be unreasonably withheld. A condition to any transfer or assignment shall be that the recipient agrees to the terms of this Agreement. Any attempted transfer or assignment in violation of this provision shall be null and void.
- 10. **Ownership.** CodeSourcery owns and/or has licensed the CodeSourcery Proprietary Components of the Software and all intellectual property rights embodied therein, including copyrights and valuable trade secrets embodied in its design and coding methodology. The CodeSourcery Proprietary Components of the Software are protected by United States copyright laws and international treaty provisions. CodeSourcery also owns all rights, title and interest in and with respect to its trade names, domain names, trade dress, logos, trademarks, service marks, and other similar rights or interests in intellectual property. This Agreement provides You only a limited use license, and no ownership of any intellectual property.
- 11. **Warranty Disclaimer; Limitation of Liability.** CODESOURCERY AND ITS LICENSORS PROVIDE THE SOFTWARE "AS-IS" AND PROVIDED WITH ALL FAULTS. CODE-SOURCERY DOES NOT MAKE ANY WARRANTY OF ANY KIND, EXPRESS OR IM-PLIED. CODESOURCERY SPECIFICALLY DISCLAIMS THE IMPLIED WARRANTIES OF TITLE, NON-INFRINGEMENT, MERCHANTABILITY, FITNESS FOR A PARTICULAR PURPOSE, SYSTEM INTEGRATION, AND DATA ACCURACY. THERE IS NO WAR-RANTY OR GUARANTEE THAT THE OPERATION OF THE SOFTWARE WILL BE UNINTERRUPTED, ERROR-FREE, OR VIRUS-FREE, OR THAT THE SOFTWARE WILL MEET ANY PARTICULAR CRITERIA OF PERFORMANCE, QUALITY, ACCURACY, PURPOSE, OR NEED. YOU ASSUME THE ENTIRE RISK OF SELECTION, INSTALLA-TION, AND USE OF THE SOFTWARE. THIS DISCLAIMER OF WARRANTY CONSTI-TUTES AN ESSENTIAL PART OF THIS AGREEMENT. NO USE OF THE SOFTWARE IS AUTHORIZED HEREUNDER EXCEPT UNDER THIS DISCLAIMER.
- 12. **Local Law.** If implied warranties may not be disclaimed under applicable law, then ANY IMPLIED WARRANTIES ARE LIMITED IN DURATION TO THE PERIOD REQUIRED BY APPLICABLE LAW.
- 13. **Limitation of Liability.** INDEPENDENT OF THE FORGOING PROVISIONS, IN NO EVENT AND UNDER NO LEGAL THEORY, INCLUDING WITHOUT LIMITATION, TORT, CONTRACT, OR STRICT PRODUCTS LIABILITY, SHALL CODESOURCERY BE LIABLE TO YOU OR ANY OTHER PERSON FOR ANY INDIRECT, SPECIAL, INCID-ENTAL, OR CONSEQUENTIAL DAMAGES OF ANY KIND, INCLUDING WITHOUT LIMITATION, DAMAGES FOR LOSS OF GOODWILL, WORK STOPPAGE, COMPUTER MALFUNCTION, OR ANY OTHER KIND OF COMMERCIAL DAMAGE, EVEN IF CODESOURCERY HAS BEEN ADVISED OF THE POSSIBILITY OF SUCH DAMAGES. THIS LIMITATION SHALL NOT APPLY TO LIABILITY FOR DEATH OR PERSONAL INJURY TO THE EXTENT PROHIBITED BY APPLICABLE LAW. IN NO EVENT SHALL CODESOURCERY'S LIABILITY FOR ACTUAL DAMAGES FOR ANY CAUSE WHAT-SOEVER, AND REGARDLESS OF THE FORM OF ACTION, EXCEED THE AMOUNT PAID BY YOU IN FEES UNDER THIS AGREEMENT DURING THE PREVIOUS ONE YEAR PERIOD.
- 14. **Export Controls.** You agree to comply with all export laws and restrictions and regulations of the United States or foreign agencies or authorities, and not to export or re-export the Software or any direct product thereof in violation of any such restrictions, laws or regulations, or without all necessary approvals. As applicable, each party shall obtain and bear all expenses relating to any necessary licenses and/or exemptions with respect to its own export of the Software from the U.S. Neither the Software nor the underlying information or technology may be electronically transmitted or otherwise exported or re-exported (i) into Cuba, Iran, Iraq, Libya, North Korea, Sudan, Syria or any other country subject to U.S. trade sanctions covering the Software, to individuals or entities controlled by such countries, or to nationals or residents of such countries other than nationals who are lawfully admitted permanent residents of countries not subject to such sanctions; or (ii) to anyone on the U.S. Treasury Department's list of Specially Designated Nationals and Blocked Persons or the U.S. Commerce Department's Table of Denial Orders.

By downloading or using the Software, Licensee agrees to the foregoing and represents and warrants that it complies with these conditions.

- 15. **U.S. Government End-Users.** The Software is a "commercial item," as that term is defined in 48 C.F.R. 2.101 (Oct. 1995), consisting of "commercial computer software" and "commercial computer software documentation," as such terms are used in 48 C.F.R. 12.212 (Sept. 1995). Consistent with 48 C.F.R. 12.212 and 48 C.F.R. 227.7202-1 through 227.7202-4 (June 1995), all U.S. Government End Users acquire the Software with only those rights set forth herein.
- 16. **Licensee Outside The U.S.** If You are located outside the U.S., then the following provisions shall apply: (i) Les parties aux presentes confirment leur volonte que cette convention de meme que tous les documents y compris tout avis qui siy rattache, soient rediges en langue anglaise (translation: "The parties confirm that this Agreement and all related documentation is and will be in the English language."); and (ii) You are responsible for complying with any local laws in your jurisdiction which might impact your right to import, export or use the Software, and You represent that You have complied with any regulations or registration procedures required by applicable law to make this license enforceable.
- 17. **Severability.** If any provision of this Agreement is declared invalid or unenforceable, such provision shall be deemed modified to the extent necessary and possible to render it valid and enforceable. In any event, the unenforceability or invalidity of any provision shall not affect any other provision of this Agreement, and this Agreement shall continue in full force and effect, and be construed and enforced, as if such provision had not been included, or had been modified as above provided, as the case may be.
- 18. **Arbitration.** Except for actions to protect intellectual property rights and to enforce an arbitrator's decision hereunder, all disputes, controversies, or claims arising out of or relating to this Agreement or a breach thereof shall be submitted to and finally resolved by arbitration under the rules of the American Arbitration Association ("AAA") then in effect. There shall be one arbitrator, and such arbitrator shall be chosen by mutual agreement of the parties in accordance with AAA rules. The arbitration shall take place in Granite Bay, California, and may be conducted by telephone or online. The arbitrator shall apply the laws of the State of California, USA to all issues in dispute. The controversy or claim shall be arbitrated on an individual basis, and shall not be consolidated in any arbitration with any claim or controversy of any other party. The findings of the arbitrator shall be final and binding on the parties, and may be entered in any court of competent jurisdiction for enforcement. Enforcements of any award or judgment shall be governed by the United Nations Convention on the Recognition and Enforcement of Foreign Arbitral Awards. Should either party file an action contrary to this provision, the other party may recover attorney's fees and costs up to \$1000.00.
- 19. **Jurisdiction And Venue.** The courts of Placer County in the State of California, USA and the nearest U.S. District Court shall be the exclusive jurisdiction and venue for all legal proceedings that are not arbitrated under this Agreement.
- 20. **Independent Contractors.** The relationship of the parties is that of independent contractor, and nothing herein shall be construed to create a partnership, joint venture, franchise, employment, or agency relationship between the parties. Licensee shall have no authority to enter into agreements of any kind on behalf of CodeSourcery and shall not have the power or authority to bind or obligate CodeSourcery in any manner to any third party.
- 21. **Force Majeure.** Neither CodeSourcery nor Licensee shall be liable for damages for any delay or failure of delivery arising out of causes beyond their reasonable control and without their fault or negligence, including, but not limited to, Acts of God, acts of civil or military authority, fires, riots, wars, embargoes, or communications failure.

22. **Miscellaneous.** This Agreement constitutes the entire understanding of the parties with respect to the subject matter of this Agreement and merges all prior communications, representations, and agreements. This Agreement may be modified only by a written agreement signed by the parties. If any provision of this Agreement is held to be unenforceable for any reason, such provision shall be reformed only to the extent necessary to make it enforceable. This Agreement shall be construed under the laws of the State of California, USA, excluding rules regarding conflicts of law. The application of the United Nations Convention of Contracts for the International Sale of Goods is expressly excluded. This license is written in English, and English is its controlling language.

# <span id="page-11-0"></span>**Chapter 2 Sourcery G++ Subscriptions**

CodeSourcery provides support contracts for Sourcery G++. This chapter describes these contracts and explains how CodeSourcery customers can access their support accounts.

# **2.1. About Sourcery G++ Subscriptions**

CodeSourcery offers Sourcery G++ subscriptions. Professional Edition subscriptions provide unlimited support, with no per-incident fees. CodeSourcery's support covers questions about installing and using Sourcery G++, the C and C++ programming languages, and all other topics relating to Sourcery G++. CodeSourcery provides updated versions of Sourcery G++ to resolve critical problems. Personal Edition subscriptions do not include support, but do include free upgrades as long as the subscription remains active.

CodeSourcery's support is provided by the same engineers who build Sourcery G++. A Sourcery G++ subscription is like having a team of compiler engineers and programming language experts available as consultants!

Subscription editions of Sourcery G++ also include many additional features not included in the free Lite editions:

- **Sourcery G++ IDE.** The Sourcery G++ IDE, based on Eclipse, provides a fully visual environment for developing applications, including an automated project builder, syntax-highlighting editor, and a graphical debugging interface. The debugger provides features especially useful to embedded systems programmers, including the ability to step through code at both the source and assembly level, view registers, and examine stack traces. CodeSourcery's enhancements to Eclipse include improved support for hardware debugging via JTAG or ICE units and complete integration with the rest of Sourcery G++.
- **Debug Sprites.** Sourcery G++ Debug Sprites provide hardware debugging support using JTAG and ICE devices. On some systems, Sourcery G++ Sprites can automatically program flash memory and display control registers. And the board initialization performed by each Sprite can be customized with simple XML-based configuration files to insert delays and write to particular memory addresses. Debug Sprites included in Lite editions of Sourcery G++ include only a subset of the functionality of the Sprites in the subscription editions.
- **QEMU Instruction Set Simulator.** The QEMU instruction set simulator can be used to run — and debug — programs even without target hardware. Most bare-metal configurations of Sourcery G++ include QEMU and linker scripts targeting the simulator. Configurations of Sourcery G++ for GNU/Linux targets include a user-space QEMU emulator that runs on Linux hosts.
- **Sysroot Utilities.** Subscription editions of Sourcery G++ include a set of sysroot utilities for GNU/Linux targets. These utilities simplify use of the Sourcery G++ dynamic linker and shared libraries on the target and also support remote debugging with **gdbserver**.
- **CS3.** CS3 provides a uniform, cross-platform approach to board initialization and interrupt handling on ARM EABI, ColdFire ELF, fido ELF, and Stellaris EABI platforms.
- **GNU/Linux Prelinker.** For select GNU/Linux target systems, Sourcery G++ includes the GNU/Linux prelinker. The prelinker is a postprocessor for GNU/Linux applications which can dramatically reduce application launch time. CodeSourcery has modified the prelinker to operate on non-GNU/Linux host systems, including Microsoft Windows.
- **Library Reduction Utility.** Sourcery G++ also includes a Library Reduction Utility for GNU/Linux targets. This utility allows the GNU C Library to be relinked to include only those functions used by a given collection of binaries.

• **Additional Libraries.** For some platforms, additional run-time libraries optimized for particular CPUs are available. Pre-built binary versions of the libraries with debug information are also available to subscribers.

If you would like more information about Sourcery G++ subscriptions, including a price quote or information about evaluating Sourcery G++, please send email to <sales@codesourcery.com>.

## **2.2. Accessing your Sourcery G++ Subscription Account**

If you have a Sourcery G++ subscription, you may access your account by visiting the [Sourcery G++](https://support.codesourcery.com/GNUToolchain/) [Portal](https://support.codesourcery.com/GNUToolchain/)<sup>1</sup>. If you have a support account, but are unable to log in, send email to <support@codesourcery.com>.

<sup>1</sup> https://support.codesourcery.com/GNUToolchain/

# <span id="page-14-0"></span>**Chapter 3 Sourcery G++ Lite for MIPS GNU/Linux**

This chapter contains information about using Sourcery G++ Lite on your target system. This chapter also contains information about changes in this release of Sourcery G++ Lite. You should read this chapter to learn how to best use Sourcery G++ Lite on your target system.

# <span id="page-15-0"></span>**3.1. Library Configurations**

Sourcery G++ includes copies of run-time libraries that have been built with optimizations for different target architecture variants or other sets of build options. Each such set of libraries is referred to as a *multilib*. When you build a target application, Sourcery G++ automatically selects the multilib matching the build options you have selected.

Each multilib corresponds to a *sysroot* directory that contains the files that should be installed on the target system. The sysroot contains the dynamic linker used to run your applications on the target as well as the libraries. Refer to [Section 3.2.3, "Using Sourcery G++ Lite on GNU/Linux Targets"](#page-16-0) for instructions on how to install and use these support files on your target GNU/Linux system. You can find the sysroot directories provided with Sourcery G++ in the mips-linux-gnu/libc directory of your installation. In the tables below, the dynamic linker pathname is given relative to the corresponding sysroot.

The following library configurations are available in Sourcery G++ Lite for MIPS GNU/Linux.

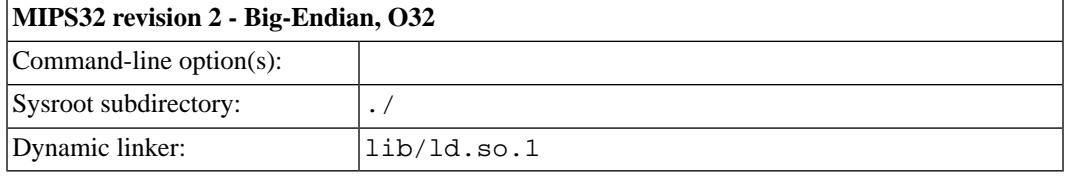

#### **MIPS32 revision 2 - Little-Endian, O32** Command-line option(s):  $\left| -EL \right|$

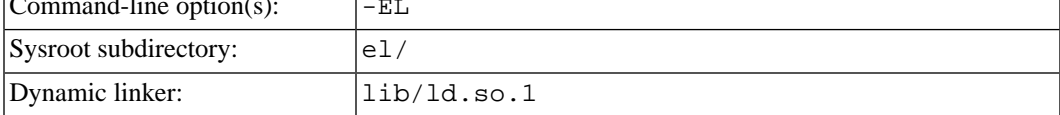

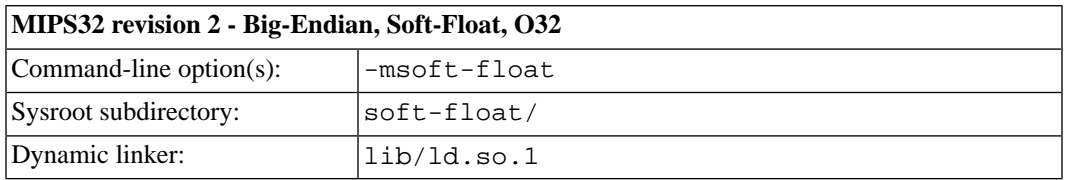

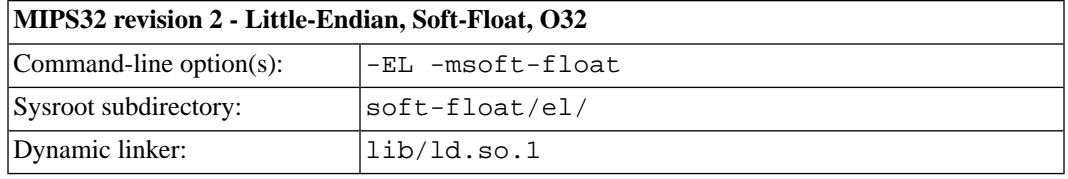

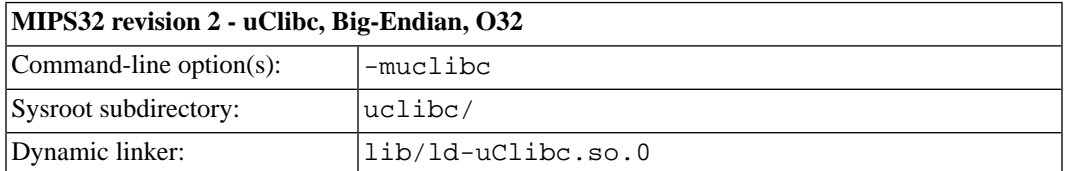

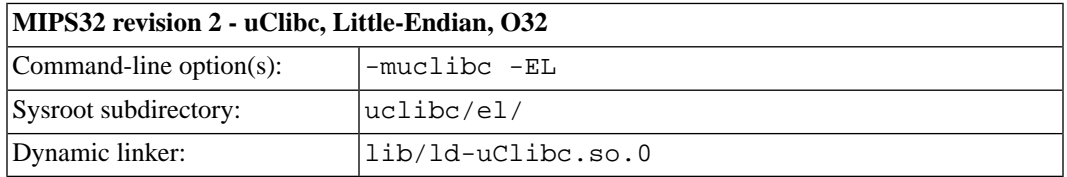

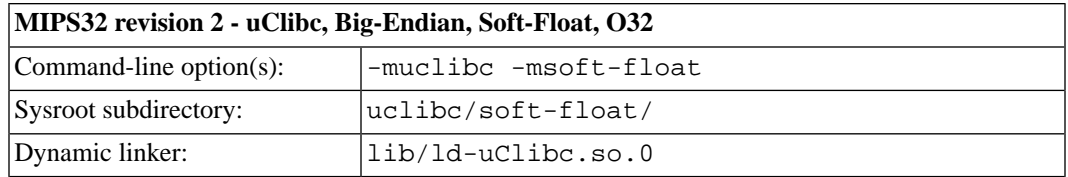

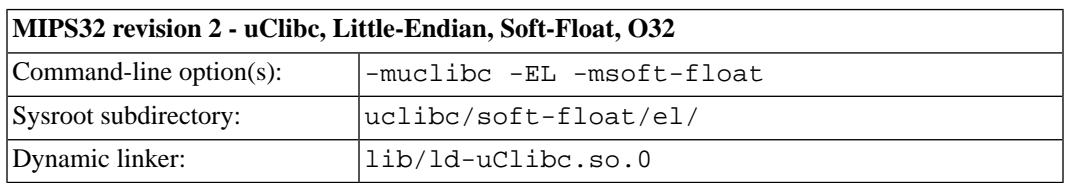

## **3.2. Using Sourcery G++ Lite for MIPS GNU/Linux**

#### **3.2.1.Target Architectures**

By default, Sourcery G++ Lite for MIPS GNU/Linux generates code for MIPS32r2 processors. If you wish to generate code for another MIPS processor, you must use an appropriate -march option when you build your application. Refer to the GCC manual for additional information about supported targets.

#### <span id="page-16-0"></span>**3.2.2.Target Kernel Requirements**

The GNU C library supplied with this version of Sourcery G++ Lite requires that Linux kernel version 2.6.12 or later be installed on the target in order to run applications.

#### **3.2.3. Using Sourcery G++ Lite on GNU/Linux Targets**

In order to run and debug programs produced by Sourcery G++ on a GNU/Linux target, you must install runtime support files on the target. You may also need to set appropriate build options so that your executables can find the correct dynamic linker and libraries at runtime.

The runtime support files, referred to as the *sysroot*, are found in the mips-linux-gnu/libc directory of your Sourcery G++ Lite installation. The sysroot consists of the contents of the etc, lib, sbin, and usr directories. There may be other directories in mips-linux-gnu/libc that contain additional sysroots customized for particular combinations of command-line compiler flags, or *multilibs*. Refer to [Section 3.1, "Library Configurations"](#page-15-0) for a list of the included multilibs in this version of Sourcery G++ Lite.

There are three choices for installing the sysroot on the target:

- You can install the files in the filesystem root, replacing the system-provided files. All applications automatically use the Sourcery G++ libraries. This method is primarily useful when you are building a GNU/Linux system from scratch. Otherwise, overwriting your existing C library may break other applications on your system, or cause it to fail to boot.
- You can install the sysroot in an alternate location and build your application with the  $-$ rpath and --dynamic-linker linker options to specify the sysroot location.
- You can install the sysroot in an alternate location and explicitly invoke your application through the dynamic linker to specify the sysroot location. If you are just getting started with Sourcery

G++ Lite, this may be the easiest way to get your application running, but this method does not support use of the debugger.

<span id="page-17-0"></span>Setting the environment variable LD\_LIBRARY\_PATH on the target is not sufficient, since executables produced by Sourcery G++ depend on the Sourcery G++ dynamic linker included in the sysroot as well as the Sourcery G++ runtime libraries.

#### **3.2.3.1. Installing the Sysroot**

If you are modifying an existing system, rather than creating a new system from scratch, you should place the sysroot files in a new directory, rather than in the root directory of your target system.

If you choose to overwrite your existing C library, you may not be able to boot your system. You should back up your existing system before overwriting the C library and ensure that you can restore the backup even with your system offline.

When running Sourcery G++ on a GNU/Linux host, you have the alternative of installing the sysroot on the target at the same pathname where it is installed on the host system. One way to accomplish this is to NFS-mount the installation directory on both machines in the same location, rather than to copy files.

In many cases, you do not need to copy all of the files in the sysroot. For example, the usr/include subdirectory contains files that are only needed if you will actually be running the compiler on your target system. You do not need these files for non-native compilers. You also do not need any .  $\circ$ or .a files; these are used by the compiler when linking programs, but are not needed to run programs. You should definitely copy all . so files and the executable files in  $usr/bin$  and sbin.

<span id="page-17-1"></span>You need to install the sysroot(s) corresponding to the compiler options you are using for your applications. The tables in [Section 3.1, "Library Configurations"](#page-15-0) tell you which sysroot directories correspond to which compiler options. If you are unsure what sysroot is being referenced when you build your program, you can identify the sysroot by adding -v to your compiler command-line options, and looking at the --sysroot= pathname in the compiler output.

#### **3.2.3.2. Using Linker Options to Specify the Sysroot Location**

If you have installed the sysroot on the target in a location other than the file system root, you can use the -rpath and --dynamic-linker linker options to specify the sysroot location.

First find the correct sysroot directory and dynamic linker for your selected multilib. Refer to [Sec](#page-15-0)[tion 3.1, "Library Configurations"](#page-15-0). In the following steps, *sysroot* is the absolute path to the sysroot directory on the target corresponding to your selected multilib. For the default multilib, the dynamic linker path relative to the sysroot is lib/ld.so.1. This is used in the example below.

If you are using Sourcery G++ from the command line, follow these steps:

1. When invoking **mips-linux-gnu-gcc** to link your executable, include the command-line options:

```
-Wl,-rpath=sysroot/lib:sysroot/usr/lib \
-Wl,--dynamic-linker=sysroot/lib/ld.so.1
```
where *sysroot* is the absolute path to the sysroot directory on the target corresponding to your selected multilib.

2. Copy the executable to the target and execute it normally.

Note that if you specify an incorrect path for --dynamic-linker, the common failure mode seen when running your application on the target is similar to

```
> ./hello
./hello: No such file or directory
```
or

```
> ./hello
./hello: bad ELF interpreter: No such file or directory
```
<span id="page-18-0"></span>This can be quite confusing since it appears from the error message as if it is the . /hello executable that is missing rather than the dynamic linker it references.

#### **3.2.3.3. Specifying the Sysroot Location at Runtime**

You can invoke the Sourcery G++ dynamic linker on the target to run your application without having to compile it with specific linker options. To do this, follow these steps:

- 1. Build your application on the host, without any additional linker options, and copy the executable to your target system.
- 2. Find the correct sysroot directory and dynamic linker for your selected multilib. Refer to [Sec](#page-15-0)[tion 3.1, "Library Configurations".](#page-15-0) In the following steps, *sysroot* is the absolute path to the sysroot directory on the target corresponding to your selected multilib. For the default multilib, the dynamic linker is lib/ld.so.1. This is used in the example below.
- 3. On the target system, invoke the dynamic linker with your executable as:

```
> sysroot/lib/ld.so.1 \
   --library-path sysroot/lib:sysroot/usr/lib \
 /path/to/your-executable
```
where *sysroot* is the absolute path to the sysroot directory on the target corresponding to your selected multilib.

Invoking the linker in this manner requires that you provide either an absolute pathname to your executable, or a relative pathname prefixed with ./. Specifying only the name of a file in the current directory does not work.

#### **3.2.4. Using GDB Server for Debugging**

The GDB server utility provided with Sourcery G++ Lite can be used to debug a GNU/Linux application. While Sourcery G++ runs on your host system, **gdbserver** and the target application run on your target system. Even though Sourcery G++ and your application run on different systems, the debugging experience when using **gdbserver** is very similar to debugging a native application.

#### **3.2.4.1. Running GDB Server**

The GDB server executables are included in the sysroot in ABI-specific subdirectories of *sysroot*/usr. Use the executable from the sysroot that matches your program. See [Section 3.1,](#page-15-0) ["Library Configurations"](#page-15-0) for details.

You must copy the sysroot to your target system as described in [Section 3.2.3.1, "Installing the](#page-17-0) [Sysroot"](#page-17-0). You must also copy the executable you want to debug to your target system.

If you have installed the sysroot in the root directory of the filesystem on the target, you can invoke **gdbserver** as:

> gdbserver :10000 *program arg1 arg2 ...*

where *program* is the path to the program you want to debug and *arg1 arg2 ...* are the arguments you want to pass to it. The :10000 argument indicates that **gdbserver** should listen for connections from GDB on port 10000. You can use a different port, if you prefer.

If you have installed the sysroot in an alternate directory, invoking **gdbserver** becomes more complicated. You must build your application using the link-time options to specify the location of the sysroot, as described in [Section 3.2.3.2, "Using Linker Options to Specify the Sysroot Location".](#page-17-1) You must also invoke **gdbserver** itself using the dynamic linker provided in the Sourcery G++ sysroot, as described in [Section 3.2.3.3, "Specifying the Sysroot Location at Runtime"](#page-18-0). In other words, the command to invoke **gdbserver** in this case would be similar to:

```
> sysroot/lib/ld.so.1 \
   --library-path sysroot/lib:sysroot/usr/lib \
 sysroot/usr/lib/bin/gdbserver :10000 program arg1 arg2 ...
```
#### **3.2.4.2. Connecting to GDB Server from the Debugger**

You can connect to GDB server by using the following command from within GDB:

(gdb) target remote *target*:10000

where *target* is the host name or IP address of your target system.

When your program exits, **gdbserver** exits too. If you want to debug the program again, you must restart **gdbserver** on the target. Then, in GDB, reissue the target command shown above.

#### **3.2.4.3. Setting the Sysroot in the Debugger**

If you have installed the sysroot in the root filesystem on the target, as described in [Section 3.2.3.1,](#page-17-0) ["Installing the Sysroot"](#page-17-0), you can enable debugging of shared libraries and support for multi-threaded debugging by using the **set sysroot** GDB command:

(gdb) set sysroot *pathname*

The *pathname* is the pathname to a copy of the sysroot on the host, or the unstripped original sysroot files included with your Sourcery G++ Lite distribution if you have installed a stripped copy on the target.

The *pathname* is used as a prefix for all file names GDB reads from your target. If you installed the sysroot in an alternate location on the target, use **set sysroot** to point to the root of your target's filesystem. For instance, if the Sourcery G++ libraries are located in /opt/codesourcery on your target and /data/software/opt/codesourcery on your host, use set sysroot /data/software. If the Sourcery G++ libraries are located at the same path on both host and target, you do not need **set sysroot**.

### **3.3. Sourcery G++ Lite Release Notes**

This section documents Sourcery G++ Lite changes for each released revision.

#### **3.3.1. Changes in Sourcery G++ Lite 4.2-129**

**Bug fix in fesetround.** A bug in fesetround has been fixed. Earlier versions of fesetround incorrectly cleared the upper half of the FCSR (floating-point control and status register).

**MIPS local GOT space.** A linker bug that caused the error "not enough GOT space for local GOT entries" has been fixed.

**Change to default target architecture.** The compiler now generates code for MIPS32r2 processors by default, rather than the original MIPS32 ISA. This is an incompatible change from previous releases of Sourcery G++ Lite. To build applications for MIPS32 processors, add an explicit -march=mips32 option to your compile and link commands. Refer to the GCC manual for additional information about supported targets and -march options.

#### **3.3.2. Changes in Sourcery G++ Lite 4.2-116**

**GDB and Ctrl-C on Windows .** GDB no longer crashes when you press **Ctrl**-**C** twice during remote debugging to give up waiting for the target.

**MDI support in GDB.** GDB now supports MDI, the MIPS Debug Interface protocol.

**GCC update.** The GCC package has been updated to version 4.2.3. This version includes numerous bug fixes since GCC 4.2.

**GDB support for user-defined prefixed commands.** The GDB **define** and **document** commands, which allow you to add new commands to the GDB command-line interface, now support creating commands within an existing prefix such as **target**. Hooks for prefixed commands are also supported. Refer to the Debugger manual for more information.

**UNC pathname bug fix.** A bug has been fixed that caused linker errors on Windows hosts when running a Sourcery G++ toolchain installed in a UNC path (\\*host*\*directory*).

**GDB info registers crash fix.** Executing **info registers** after executing **flushregs** no longer crashes GDB.

**GDB search path bug fix.** A bug in GDB has been fixed that formerly resulted in an internal error when setting solib-search-path or solib-absolute-prefix after establishing a connection to a remote target.

**Binutils update.** The binutils package has been updated to version 2.18.50.20080215 from the FSF trunk. This update includes numerous bug fixes.

**Race fixes in setuid.** Several bugs in multi-threaded setuid have been fixed. The bugs led to threads with incorrect privileges and hangs at thread exit. The setgid, seteuid, setegid, setreuid, setregid, setresuid, and setresgid functions were also affected.

#### **3.3.3. Changes in Sourcery G++ Lite 4.2-87**

**Improved argument-passing code.** The compiler can now generate more efficient code for certain functions whose arguments must be sign-extended to conform with language or ABI conventions. The required conversion was formerly being performed both in the called function and at all call sites; now the redundant conversion has been eliminated for functions that can only be called within the compilation unit where they are defined.

**Multi-process mode for gdbserver.** The **gdbserver** utility has a new command-line option, --multi, that allows you to use it to debug multiple program instances. Refer to the Debugger manual for more information.

**Raza XLR processor support.** Sourcery G++ now supports the Raza XLR processor. To generate code for this processor, use the option -march=xlr.

**MIPS16 debugging information.** GCC now produces more accurate line number information for the debugger when -mips16 is specified.

**GCC stack size limit increased.** On Windows hosts, the maximum stack size for the GCC executable has been increased. This means that more complex programs can be compiled.

**Invalid object file after strip.** A bug in the assembler has been fixed that formerly caused .set *symbol expression* constructs to emit *symbol* in the wrong section. This in turn caused inconsistent behavior after stripping the symbol table.

**Code generation improvements.** The compiler's code size and instruction selection heuristics have been further tuned to produce better code for MIPS processors.

License checking on Linux. Sourcery G++'s license-checking logic now includes a workaround for a kernel bug present in some versions of Linux. This bug formerly caused failures with an error message from the cs-license component.

**New Octeon instructions.** The assembler now supports the Cavium Octeon instructions saa and saad.

**-mcode-readable option.** GCC has a new command-line option, -mcode-readable, that can be used to control placement of constant data in executable code sections. This option is useful when generating MIPS16 code for processors that restrict instruction access to executable sections, such as 4KSc and 4KSd processors when the code TLBs have the Read Inhibit bit set, or processors that have a dual instruction/data SRAM interface. Consult the GCC documentation for more information about this option.

**GDB update.** The included version of GDB has been updated to 6.7.20080107. This update includes numerous bug fixes.

**gdbserver support for execution wrappers. gdbserver** has a new command-line option, --wrapper, which specifies a wrapper for any programs run by **gdbserver**. The specified wrapper can prepare the system and environment for the new program.

#### **3.3.4. Changes in Sourcery G++ Lite 4.2-85**

**Initial release.** This is the initial release for MIPS GNU/Linux.

# <span id="page-22-0"></span>**Chapter 4 Installation and Configuration**

This chapter explains how to install Sourcery G++ Lite.You will learn how to:

- 1. Verify that you can install Sourcery G++ Lite on your system.
- 2. Download the appropriate Sourcery G++ Lite installer.
- 3. Install Sourcery G++ Lite.
- 4. Configure your environment so that you can use Sourcery G++ Lite.

# **4.1.Terminology**

Throughout this document, the term *host system* refers to the system on which you run Sourcery G++ while the term *target system* refers to the system on which the code produced by Sourcery G++ runs. The target system for this version of Sourcery G++ is "mips-linux-gnu".

If you are developing a workstation or server application to run on the same system that you are using to run Sourcery G++, then the host and target systems are the same. On the other hand, if you are developing an application for an embedded system, then the host and target systems are probably different.

# **4.2. System Requirements**

#### **4.2.1. Host Operating System Requirements**

Sourcery G++ supports the following host operating systems:

- Microsoft Windows NT 4, Windows 2000, Windows XP, and Windows Vista systems using IA32, AMD64, and EM64T processors.
- GNU/Linux systems using the IA32, AMD64, or EM64T processors, including Debian 3.0 (and later), Red Hat Enterprise Linux 3 (and later), SuSE Enterprise Linux 8 (and later).
- Solaris 2.8 (and later) systems using SPARC processors.

Not all combinations of host and target systems are available. Therefore, Sourcery G++ for your target system may not be available on all of the above host systems.

Sourcery G++ is built as a 32-bit application. Therefore, even when running on a 64-bit GNU/Linux host system, Sourcery G++ requires 32-bit host libraries. If these libraries are not already installed on your system, you must install them before installing and using Sourcery G++ Lite. Consult your operating system documentation for more information about obtaining these libraries.

#### **4.2.2. Host Hardware Requirements**

In order to install and use Sourcery G++ Lite, you must have at least 128MB of available memory.

The amount of disk space required for a complete Sourcery G++ Lite installation directory depends on the host operating system and the number of target libraries included. Typically, you should plan on at least 400MB. In addition, the graphical installer requires a similar amount of scratch space during the installation process.

#### **4.2.3.Target System Requirements**

See Chapter 3, *[Sourcery G++ Lite for MIPS GNU/Linux](#page-14-0)* for requirements that apply to the target system.

# **4.3. Downloading an Installer**

If you have received Sourcery G++ Lite on a CD, or other physical media, then you do not need to download an installer. You may skip ahead to [Section 4.4, "Installing Sourcery G++ Lite".](#page-24-0)

If you have a Sourcery  $G_{++}$  subscription (or evaluation), then you can log into the Sourcery  $G_{++}$ [Portal](https://support.codesourcery.com/GNUToolchain/)<sup>1</sup> to download your Sourcery  $G++$  toolchain(s). CodeSourcery also makes some toolchains available to the general public from the Sourcery  $G++$  web site<sup>2</sup>. These publicly available toolchains do not include all the functionality of CodeSourcery's product releases.

Once you have navigated to the appropriate web site, download the installer that corresponds to your host operating system. For Microsoft Windows systems, the Sourcery G++ installer is provided as an executable, with the .exe extension. For GNU/Linux systems with an X Window System, Sourcery G++ Lite is provided as a graphical installer with the .bin extension. For Solaris, and GNU/Linux systems without an X Window System, Sourcery G++ Lite is provided as a compressed archive .tar.bz2.

<span id="page-24-0"></span>On Microsoft Windows systems, save the installer to the desktop. On GNU/Linux and Solaris systems, save the download package in your home directory.

### **4.4. Installing Sourcery G++ Lite**

The method used to install Sourcery G++ Lite depends on your host system.

#### **4.4.1. Installing Sourcery G++ Lite on Microsoft Windows**

If you have received Sourcery G++ Lite on CD, insert the CD in your computer. On most computers, the installer then starts automatically. If your computer has been configured not to automatically run CDs, open My Computer, and double click on the CD. If you downloaded Sourcery  $G_{++}$  Lite, double-click on the installer.

After the installer starts, follow the on-screen dialogs to install Sourcery G++ Lite. This package comes with a bundled Java Runtime Environment; you do not have to download any additional software.

#### **4.4.2. Installing Sourcery G++ Lite on GNU/Linux systems with an X Window System**

Start the graphical installer by invoking the executable shell script:

> /bin/sh ./path/to/package.bin

After the installer starts, follow the on-screen dialogs to install Sourcery G++ Lite. This package comes with a bundled Java Runtime Environment; you do not have to download any additional software.

#### **4.4.3. Installing Sourcery G++ Lite on Solaris or GNU/Linux systems without an X Window System**

You do not need to be a system administrator to install Sourcery  $G++$  Lite on a GNU/Linux or Solaris system. You may install Sourcery G++ Lite using any user account and in any directory to which you have write access. This guide assumes that you have decided to install Sourcery G++ Lite in the \$HOME/CodeSourcery subdirectory of your home directory and that the filename of the package you have downloaded is /path/to/package.tar.bz2. After installation the toolchain will be in \$HOME/CodeSourcery/sourceryg++-4.1 or similar.

<sup>1</sup> https://support.codesourcery.com/GNUToolchain/

<sup>2</sup> http://www.codesourcery.com/gnu\_toolchains/

First, uncompress the package file:

> bunzip2 /path/to/package.tar.bz2

Next, create the directory in which you wish to install the package:

> mkdir -p \$HOME/CodeSourcery

Change to the installation directory:

> cd \$HOME/CodeSourcery

Unpack the package:

> tar xf /path/to/package.tar

If you are installing a native toolchain, it is then necessary to run a post-install script found in the share directory:

> /bin/sh sourceryg++-4.1/share/postinst-\*

The .tar.bz2 package is not bundled with a Java Runtime Environment.

#### **4.4.4. Installing the Java Runtime Environment**

Some versions of Sourcery G++ include the Eclipse Integrated Development Environment. Because Eclipse is an optional component, the installer allows you to choose whether or not to install it. Eclipse is a Java application and requires the Java Runtime Environment (JRE). The Java Runtime Environ-ment is available at no charge from [Sun Microsystems Java website](http://java.sun.com/j2se/)<sup>3</sup>. You may download either the Java Runtime Environment (JRE) or the Java Development Kit (JDK). (The JDK includes the JRE.)

# **4.5. Uninstalling Sourcery G++ Lite**

The method used to uninstall Sourcery G++ Lite depends on your host system. If you have modified any files in the installation it is recommended that you back up these changes. The uninstall procedure may remove the files you have altered.

#### **4.5.1. Uninstalling Sourcery G++ Lite on Microsoft Windows**

Select Start, then Control Panel. Select Add or Remove Programs. Scroll down and click on Sourcery G++ for MIPS GNU/Linux. Select Change/Remove and follow the on-screen dialogs to uninstall Sourcery G++ Lite.

To uninstall third-party drivers bundled with Sourcery G++ Lite, first disconnect the associated hardware device. Then use Add or Remove Programs to remove the drivers separately. Depending on the device, you may need to reboot your computer to complete the driver uninstall.

#### **4.5.2. Uninstalling Sourcery G++ Lite on Microsoft Windows Vista**

Select Start, then Settings and finally Control Panel. Select the Uninstall a program task. Scroll down and double click on Sourcery G++ for MIPS GNU/Linux. Follow the on-screen dialogs to uninstall Sourcery G++ Lite.

<sup>&</sup>lt;sup>3</sup> http://java.sun.com/j2se/

To uninstall third-party drivers bundled with Sourcery G++ Lite, first disconnect the associated hardware device. Then use Uninstall a program to remove the drivers separately. Depending on the device, you may need to reboot your computer to complete the driver uninstall.

#### **4.5.3. Uninstalling Sourcery G++ Lite on GNU/Linux using the graphical uninstaller**

If you installed on GNU/Linux using the graphical installer, then you must use the graphical uninstaller to remove Sourcery  $G_{++}$  Lite. The mips-linux-gnu directory located in the install directory will be removed entirely by the uninstaller. Please back up any changes you have made to this directory, such as modified linker scripts.

Start the graphical uninstaller by invoking the executable Uninstall shell script located in your installation directory. After the uninstaller starts, follow the on-screen dialogs to uninstall Sourcery G++ Lite.

#### **4.5.4. Uninstalling Sourcery G++ Lite on GNU/Linux**

<span id="page-26-0"></span>If you installed Sourcery  $G++$  Lite from a .tar.bz2 file, you can uninstall it by manually deleting the installation directory created in the install procedure.

# **4.6. Setting up the Environment**

As with the installation process itself, the steps required to set up your environment depend on your host operating system. The name of the Sourcery G++ commands all begin with **mips-linux-gnu** so that you can install Sourcery G++ for multiple target systems in the same directory.

#### **4.6.1. Setting up the Environment on Microsoft Windows**

On a non-Vista Microsoft Windows system, the installer automatically adds Sourcery G++ to your PATH. You can test that your PATH is set up correctly by using the following command:

> mips-linux-gnu-g++ -v

and verifying that the last line of the output contains: Sourcery G++ Lite 4.2-129.

On a Microsoft Windows Vista system, the installer does not automatically add Sourcery G++ to your PATH. To set up your PATH on Microsoft Windows Vista, use the following command in a cmd.exe shell:

> setx "%PATH%;C:\Program Files\Sourcery G++\bin"

where C:\Program Files\Sourcery G++ should be changed to the path of your Sourcery  $G++$  Lite installation. You can verify that the command worked by starting a second cmd. exe shell and running:

```
> mips-linux-gnu-g++ -v
```
Verify that the last line of the output contains: Sourcery G++ Lite 4.2-129.

#### **4.6.1.1. Working with Cygwin**

Sourcery G++ Lite does not require Cygwin or any other UNIX emulation environment. You can use Sourcery G++ directly from the Windows command shell. You can also use Sourcery G++ from within the Cygwin environment, if you prefer.

The Cygwin emulation environment translates Windows path names into UNIX path names. For example, the Cygwin path /home/user/hello.c corresponds to the Windows path  $c:\cyqwin\$ home\user\hello.c. Because Sourcery G++ is not a Cygwin application, it does not, by default, recognize Cygwin paths.

If you are using Sourcery G++ from Cygwin, you should set the CYGPATH environment variable. If this environment variable is set, Sourcery G++ Lite automatically translates Cygwin path names into Windows path names. To set this environment variable, type the following command in a Cygwin shell:

> export CYGPATH=cygpath

To resolve Cygwin path names, Sourcery G++ relies on the **cygpath** utility provided with Cygwin. You must provide Sourcery G<sub>++</sub> with the full path to cygpath if **cygpath** is not in your PATH. For example:

> export CYGPATH=c:/cygwin/bin/cygpath

directs Sourcery G++ Lite to use  $c$ :/cygwin/bin/cygpath as the path conversion utility. The value of CYGPATH must be an ordinary Windows path, not a Cygwin path.

#### **4.6.2. Setting up the Environment on GNU/Linux or Solaris**

If you installed Sourcery G++ Lite using the .bin graphical installer then you may skip this step. The graphical installer does this setup for you.

Before using Sourcery G++ Lite you should add it to your PATH. The command you must use varies with the particular command shell that you are using. If you are using the C Shell (**csh** or **tcsh**), use the command:

```
> setenv PATH $HOME/CodeSourcery/sourceryg++-4.1/bin:$PATH
```
If you are using Bourne Shell (**sh**), the Korn Shell (**ksh**), or another shell, use:

```
> PATH=$HOME/CodeSourcery/sourceryg++-4.1/bin:$PATH
> export PATH
```
If you are not sure which shell you are using, try both commands. In both cases, if you have installed Sourcery G++ Lite in an alternate location, you must replace the directory above with bin subdirectory of the directory in which you installed Sourcery G++ Lite.

You may also wish to set the MANPATH environment variable so that you can access the Sourcery G++ manual pages, which provide additional information about using Sourcery G++. To set the MANPATH environment variable, follow the same steps shown above, replacing PATH with MANPATH, and bin with share/doc/sourceryg++-mips-linux-gnu/man.

You can test that your PATH is set up correctly by using the following command:

> mips-linux-gnu-g++

and verifying that you receive the message:

mips-linux-gnu-g++: no input files

# <span id="page-28-0"></span>**Chapter 5 Using Sourcery G++ from the Command Line**

This chapter demonstrates the use of Sourcery G++ Lite from the command line. This chapter assumes you have installed Sourcery G++ Lite as described in [Chapter 4,](#page-22-0) *Installation [and Configuration](#page-22-0)*.

# **5.1. Building an Application**

This chapter explains how to build an application with Sourcery G++ Lite using the command line. As elsewhere in this manual, this section assumes that your target system is mips-linux-gnu, as indicated by the **mips-linux-gnu** command prefix.

Using an editor (such as **notepad** on Microsoft Windows or **vi** on UNIX-like systems), create a file named hello.c containing the following simple program:

```
#include <stdio.h>
int
main (void)
{
  printf("Hello World!\n");
  return 0;
}
```
Compile and link this program using the command:

> mips-linux-gnu-gcc -o hello hello.c

There should be no output from the compiler. (If you are building a C++ application, instead of a C application, replace **mips-linux-gnu-gcc** with **mips-linux-gnu-g++**.)

# **5.2. Running Applications on the Target System**

You may need to install the Sourcery G++ runtime libraries and dynamic linker on the target system before you can run your application. Refer to Chapter 3, *[Sourcery G++ Lite for MIPS GNU/Linux](#page-14-0)* for specific instructions.

To run your program on a GNU/Linux target system, use the command:

```
> ./hello
```
You should see:

Hello world!

# **5.3. Running Applications from GDB**

You can run GDB, the GNU Debugger, on your host system to debug programs running remotely on a target board or system.

While this section explains the alternatives for using GDB to run and debug application programs, explaining the use of the GDB command-line interface is beyond the scope of this document. Please refer to the GDB manual for further instructions.

#### **5.3.1. Connecting to an External GDB Server**

On targets with UNIX-like operating systems (including GNU/Linux), Sourcery G++ Lite includes a program called **gdbserver** that can be used for remote debugging. Follow the instructions in Chapter 3, *[Sourcery G++ Lite for MIPS GNU/Linux](#page-14-0)* to install and run **gdbserver** on your target system.

From within GDB, you can connect to a running **gdbserver** or other debugging stub that uses the GDB remote protocol using:

(gdb) target remote *host*:*port*

where *host* is the host name or IP address of the machine the stub is running on, and *port* is the port number it is listening on for TCP connections.

# <span id="page-31-0"></span>**Chapter 6 Next Steps with Sourcery G++**

This chapter describes where you can find additional documentation and information about using Sourcery G++ Lite and its components.

### **6.1. Sourcery G++ Knowledge Base**

The Sourcery G++ Knowledge Base is available to registered users at the [Sourcery G++ Portal](https://support.codesourcery.com/GNUToolchain/)<sup>1</sup>. Here you can find solutions to common problems including installing Sourcery G++, making it work with specific targets, and interoperability with third-party libraries. There are also additional example programs and tips for making the most effective use of the toolchain and for solving problems commonly encountered during debugging. The Knowledge Base is updated frequently with additional entries based on inquiries and feedback from customers.

For more information on CodeSourcery support, see Chapter 2, *[Sourcery G++ Subscriptions](#page-11-0)*.

# **6.2. Manuals for GNU Toolchain Components**

Sourcery G++ Lite includes the full user manuals for each of the GNU toolchain components, such as the compiler, linker, assembler, and debugger. Most of the manuals include tutorial material for new users as well as serving as a complete reference for command-line options, supported extensions, and the like.

When you install Sourcery G++ Lite, links to both the PDF and HTML versions of the manuals are created in the shortcuts folder you select. If you elected not to create shortcuts when installing Sourcery  $G_{++}$  Lite, the documentation can be found in the share/doc/ sourceryq++-mips-linux-qnu/ subdirectory of your installation directory.

In addition to the detailed reference manuals, Sourcery G++ Lite includes a Unix-style manual page for each toolchain component. You can view these by invoking the **man** command with the pathname of the file you want to view. For example, you can first go to the directory containing the man pages:

> cd \$INSTALL/share/doc/sourceryg++-mips-linux-gnu/man/man1

Then you can invoke **man** as:

> man ./mips-linux-gnu-gcc.1

Alternatively, if you use **man** regularly, you'll probably find it more convenient to add the directory containing the Sourcery G++ man pages to your MANPATH environment variable. This should go in your .profile or equivalent shell startup file; see [Section 4.6, "Setting up the Environment"](#page-26-0) for instructions. Then you can invoke **man** with just the command name rather than a pathname.

Finally, note that every command-line utility program included with Sourcery G++ Lite can be invoked with a  $-\text{help}$  option. This prints a brief description of the arguments and options to the program and exits without doing further processing.

<sup>1</sup> https://support.codesourcery.com/GNUToolchain/